# **CIMP**

Manual

# **Incorporación de un Módulo**

Usuario: Efectores

Versión: 3.0 Fecha de Publicación: 15/01/2015

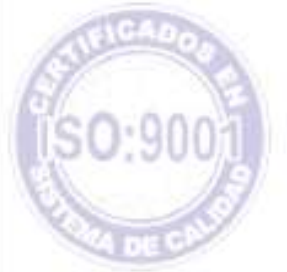

# Unidad de Desarrollo e Innovación

Para agregar un nuevo modulo a un prestador ya existente deberá seguir los siguientes pasos:

- Prestadores
- Prestadores
- Prestadores

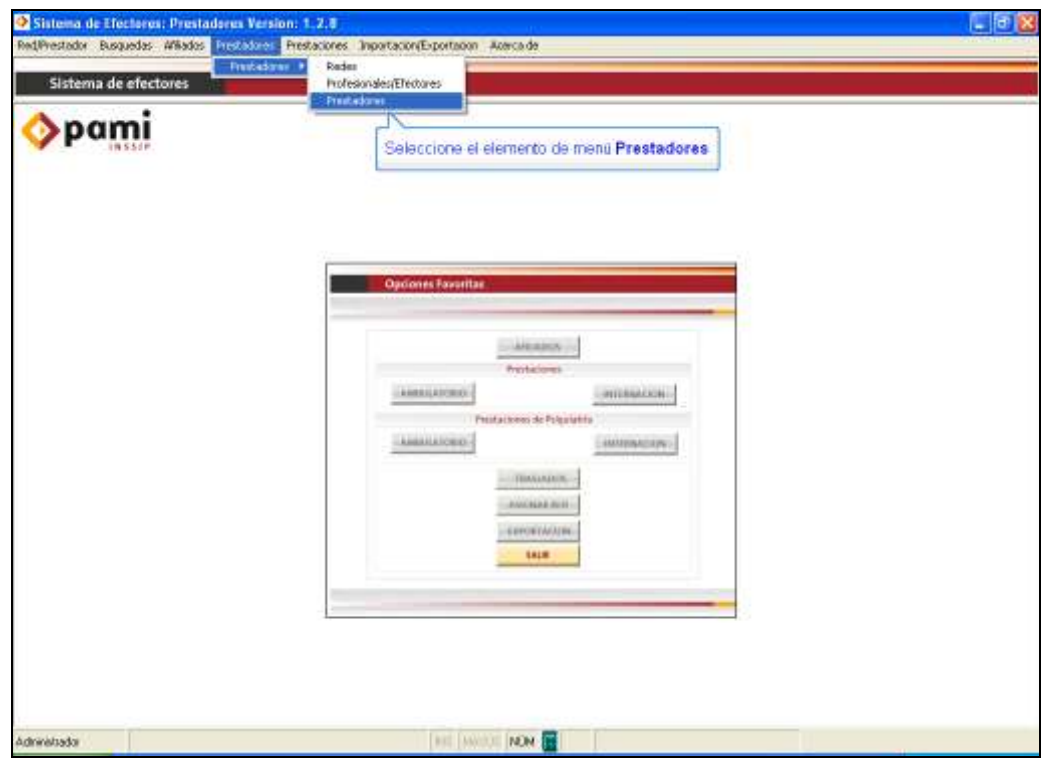

- Se abrirá la ventana de nuevo prestador, donde deberá clickear *buscar*.

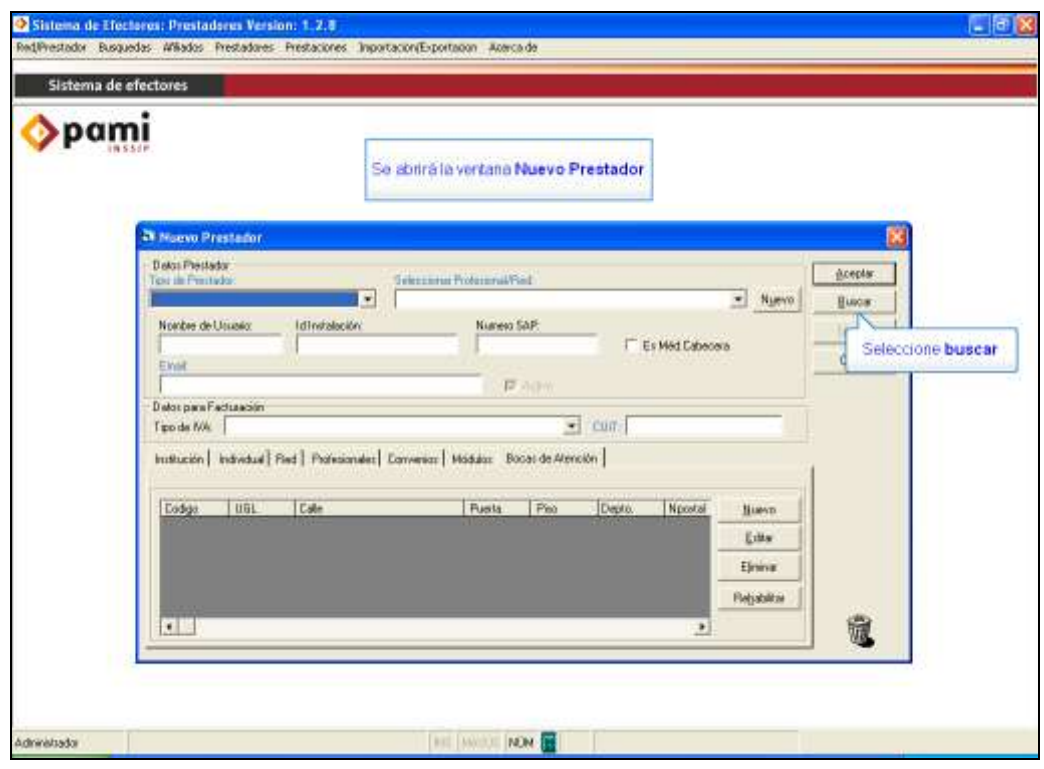

-Se abrirá la ventana búsqueda de prestadores, allí deberá seleccionar el tipo de prestador y hacer clic en el botón buscar.

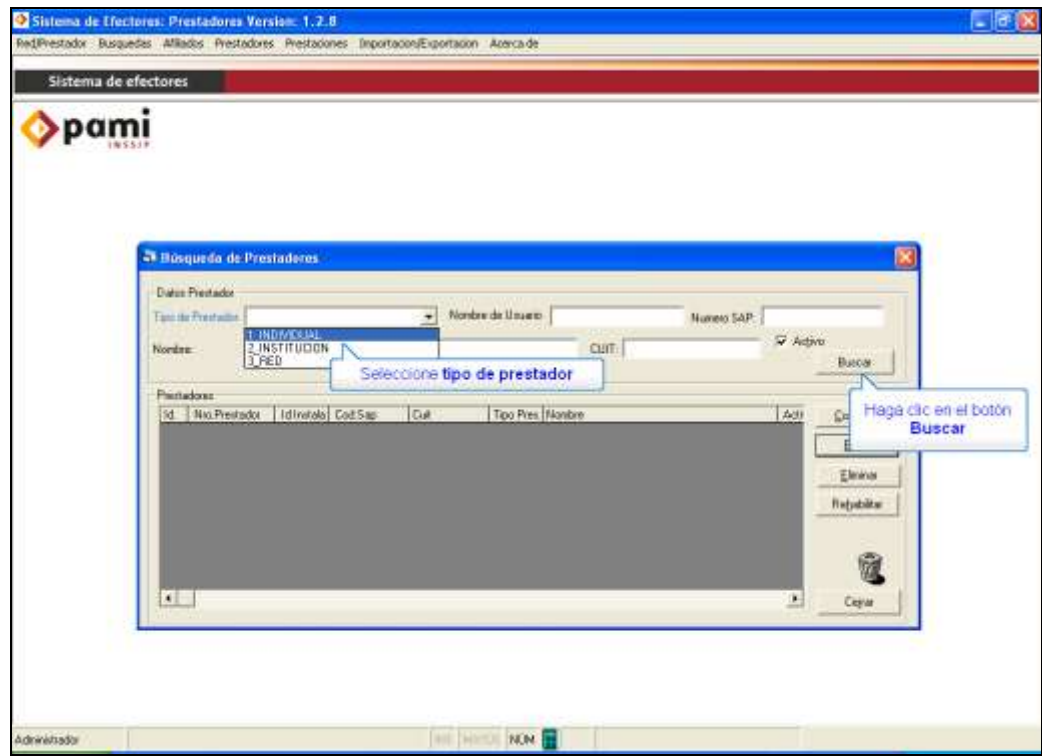

-Seleccione su prestador y haga un clic en editar.

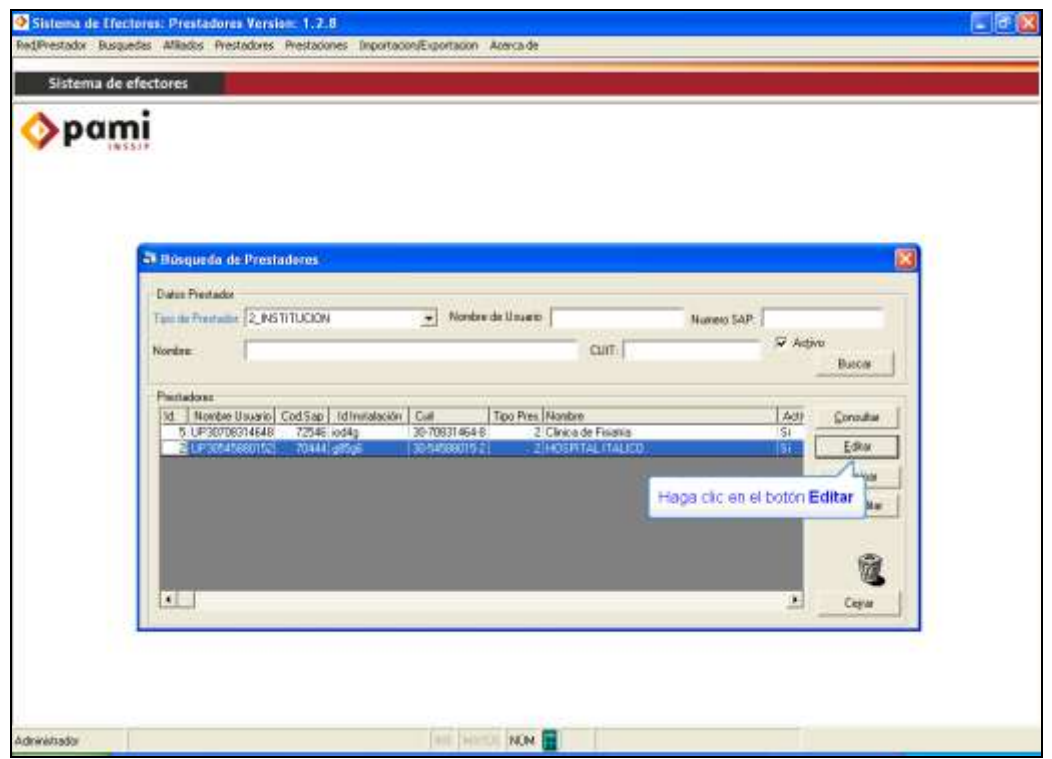

-Se abrirá la ventana de editar prestador. Allí deberá hacer clic en la pestaña módulos y se abrirá una nueva ventana en la cual deberá seleccionar el modulo correspondiente.

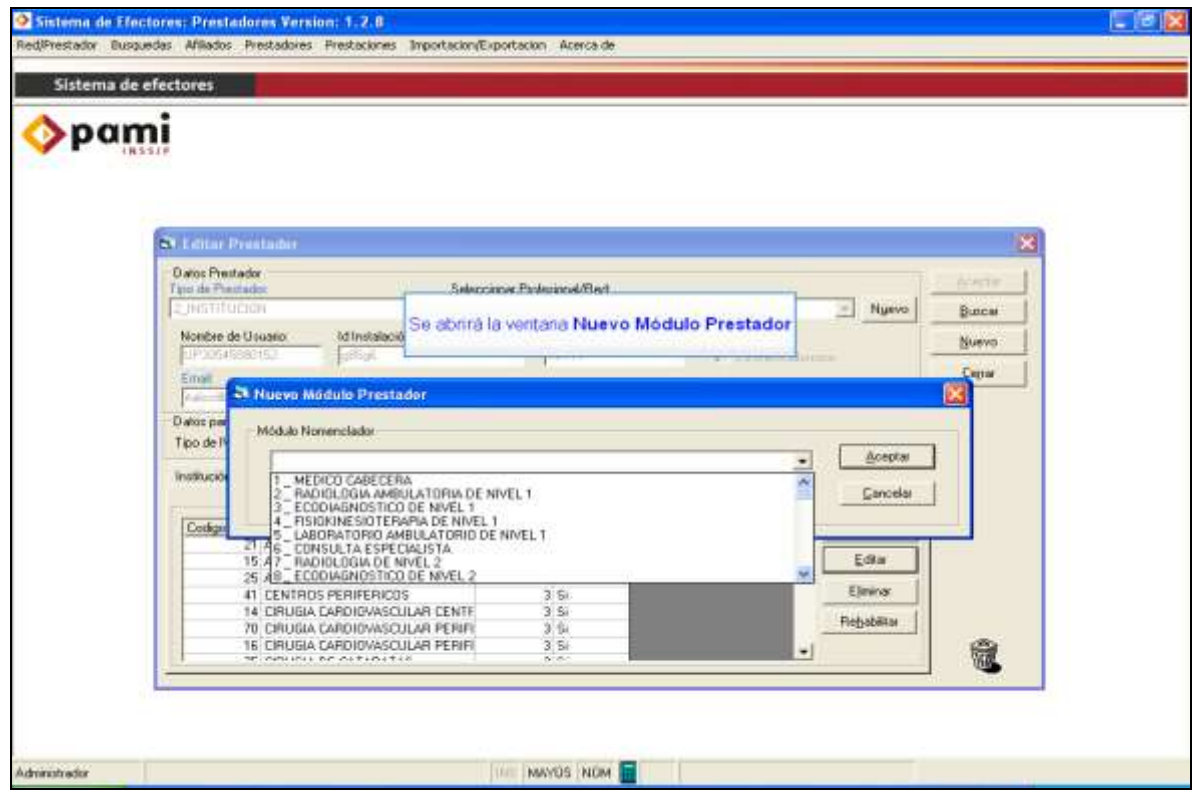

**Una vez seleccionado el Modulo haga un clic en aceptar y luego en cerrar. Cabe destacar que a los fines de ingresar un nuevo módulo, deberá gestionar nuevamente el paso anterior a los fines de cargarlo todos aquellos que desee** 

### Equipo de Soporte Técnico - Mesa de Ayuda

Es nuestro mayor deseo y anhelo que se sienta satisfecho al realizar el proceso descripto anteriormente. Para ello, le informamos que tendrá disponible los siguientes canales de soporte dentro de la página del Instituto:

http://institucional.pami.org.ar/result.php?c=8-4-1&vm=2

- Cursos Virtuales SII: con videos tutoriales sobre diferentes etapas del proceso de envío de datos.
- **Manuales e Instructivos**

Asimismo, ante cualquier consulta o inquietud sobre la modalidad de carga, códigos de prácticas y demás contenido del manual, podrá se comunique de manera gratuita con Nuestro Equipo Soporte Técnico de Lunes a Viernes de 08 a 17 hs al teléfono 0800-222-2210:

- Opción 1 Consultas sobre Transmisión de Información.
- Opción 2 Consultas de índole Medica HADOB
- Opción 3 Línea específica para consultas de Receta Electrónica

Mail: mesadeayuda\_efectores@pami.org.ar

Muchas Gracias.

Equipo Soporte Técnico Unidad de Desarrollo e Innovación

### Unidad de Desarrollo e Innovación